SAP BOBJ Planning & Consolidation, version for SAP Netweaver How-To Guide

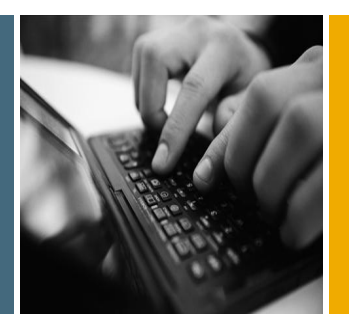

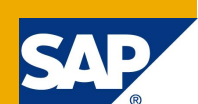

# How To...

Custom BADI for replicating "Destination\_App" script logic functionality in SAP BUSINESSOBJECTS PLANNING AND CONSOLIDATION, version of SAP NetWeaver.

Applicable Releases:

SAP BusinessObjects Planning and Consolidations, version for SAP NetWeaver, version 7.0, SP02 and higher.

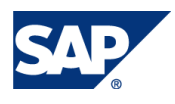

SAP BOBJ Planning & Consolidation, version Version 1.00 for<sub>y</sub>SAP Netweaver How-To Guide

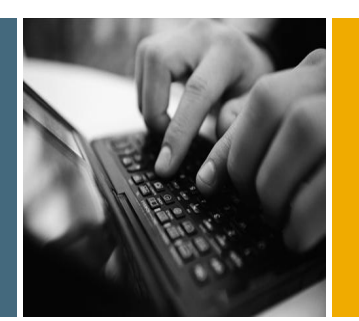

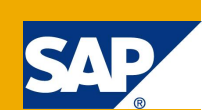

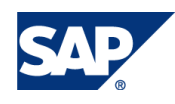

© Copyright 2009 SAP AG. All rights reserved. No part of this publication may be reproduced or transmitted in any form or for any purpose without the express permission of SAP AG. The information contained herein may be changed without prior notice. Some software products marketed by SAP AG and its distributors contain proprietary software components of other software vendors.

Microsoft, Windows, Outlook, and PowerPoint are registered trademarks of Microsoft Corporation. IBM, DB2, DB2 Universal Database, OS/2, Parallel Sysplex, MVS/ESA, AIX, S/390, AS/400, OS/390, OS/400, iSeries, pSeries, xSeries, zSeries, z/OS, AFP, Intelligent Miner, WebSphere, Netfinity, Tivoli, Informix, i5/OS, POWER, POWER5, OpenPower and PowerPC are trademarks or registered trademarks of IBM Corporation. Adobe, the Adobe logo, Acrobat, PostScript, and Reader are either trademarks or registered trademarks of Adobe Systems Incorporated in the United States and/or other countries.

Oracle is a registered trademark of Oracle Corporation. UNIX, X/Open, OSF/1, and Motif are registered trademarks of the Open Group.

Citrix, ICA, Program Neighborhood, MetaFrame, WinFrame, VideoFrame, and MultiWin are trademarks or registered trademarks of Citrix Systems, Inc.

HTML, XML, XHTML and W3C are trademarks or registered trademarks of W3C®, World Wide Web Consortium, Massachusetts Institute of Technology. Java is a registered trademark of Sun Microsystems, Inc.

JavaScript is a registered trademark of Sun Microsystems, Inc., used under license for technology invented and implemented by Netscape.

MaxDB is a trademark of MySQL AB, Sweden. SAP, R/3, mySAP, mySAP.com, xApps, xApp, SAP NetWeaver, and other SAP products and services mentioned herein as well as their respective logos are trademarks or registered trademarks of SAP AG in Germany and in several other countries all over the world. All other product and service names mentioned are the trademarks of their respective companies. Data contained in this document serves informational purposes only. National product specifications may vary.

These materials are subject to change without notice. These materials are provided by SAP AG and its affiliated companies ("SAP Group") for informational purposes only, without representation or warranty of any kind, and SAP Group shall not be liable for errors or omissions with respect to the materials. The only warranties for SAP Group products and services are those that are set forth in the express warranty statements accompanying such products and services, if any. Nothing herein should be construed as constituting an additional warranty. These materials are provided "as is" without a warranty of any kind, either express or implied, including but not limited to, the implied warranties of merchantability, fitness for a particular purpose, or non-infringement. SAP shall not be liable for damages of any kind including without limitation direct, special, indirect, or consequential damages that may result from the use of these materials.

SAP does not warrant the accuracy or completeness of the information, text, graphics, links or other items contained within these materials. SAP has no control over the information that you may access through the use of hot links contained in these materials and does not endorse your use of third party web pages nor provide any warranty whatsoever relating to third party web pages.

SAP NetWeaver "How-to" Guides are intended to simplify the product implementation. While specific product features and procedures typically are explained in a practical business context, it is not implied that those features and procedures are the only approach in solving a specific business problem using SAP NetWeaver. Should you wish to receive additional information, clarification or support, please refer to SAP Consulting.

Any software coding and/or code lines / strings ("Code") included in this documentation are only examples and are not intended to be used in a productive system environment. The Code is only intended better explain and visualize the syntax and phrasing rules of certain coding. SAP does not warrant the correctness and completeness of the Code given herein, and SAP shall not be liable for errors or damages caused by the usage of the Code, except if such damages were caused by SAP intentionally or grossly negligent.

### Disclaimer

Some components of this product are based on Java™. Any code change in these components may cause unpredictable and severe malfunctions and is therefore expressively prohibited, as is any decompilation of these components. Any Java™ Source Code delivered with this product is only to be used by SAP's Support Services and may not be modified or altered in any way.

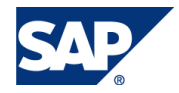

# Document History

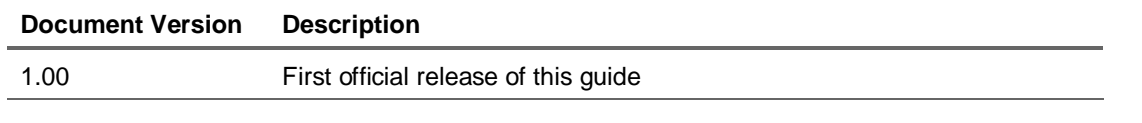

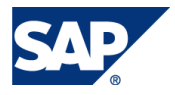

# Typographic Conventions Icons

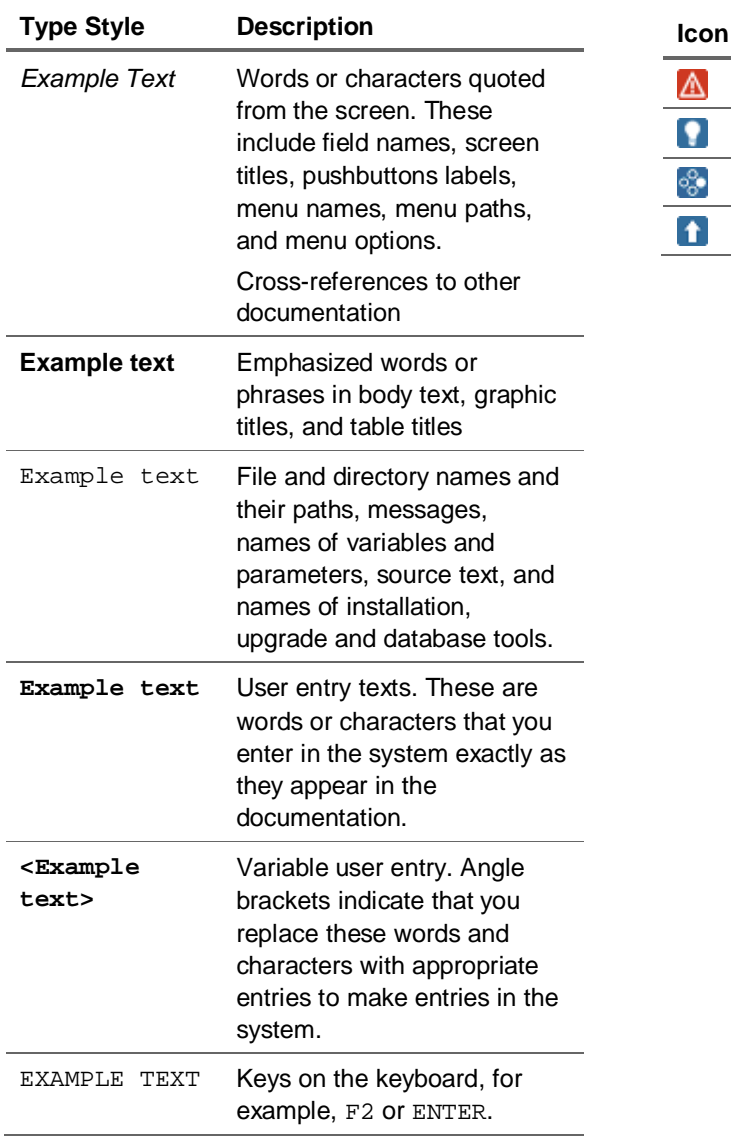

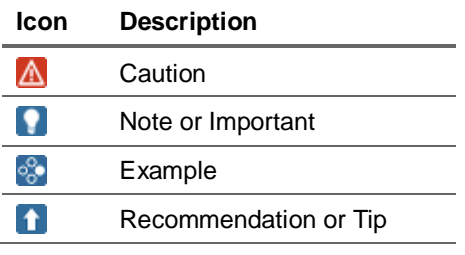

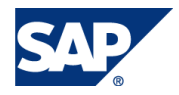

# **Table of Contents**

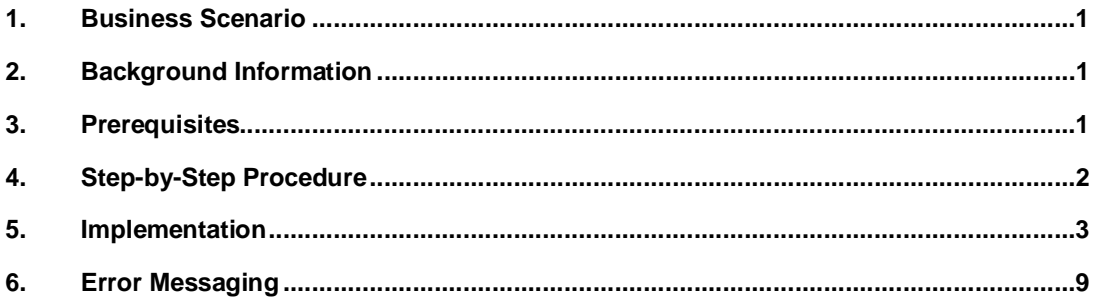

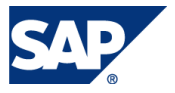

# 1. Business Scenario

During typical planning scenarios records may be require to be copied or aggregated into application outside of the application in which the record was first created. One example might be where detail planning occurs in one application, but these planned records also need to be "sent" to a higher level aggregated view of the plan stored in different application.

# 2. Background Information

The Destination\_App functionality has been extensively used in the current SAP BusinessObjects Planning and Consolidation, version of Microsoft as well as earlier versions of BPC/Outlooksoft. This How To Guide (HTG) describes the procedure for implementing a Business Add-In (BADI) that establishes a new keyword in script logic emulating the original Destination\_App functionality.

This BADI will allow the transfer of records from a specified source application to specified target application. *Both applications must be contained within the same AppSet*.

# 3. Prerequisites

- SAP BusinessObjects Planning and Consolidation version for SAP NetWeaver 7.0 SP02 or higher
- ABAP programming skills (desirable but necessary)
- x Access to SAP NetWeaver transaction codes: SE20, SE19, SE20, SE38, STMS

**SAR** 

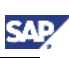

# 4. Step-by-Step Procedure

This How-To Guide has a transport associated with it. Send the transports to your organization's BASIS administrator and have him/her import the transport into the system where you want to implement the How-To Guide solution.

These transports contain the following series of objects:

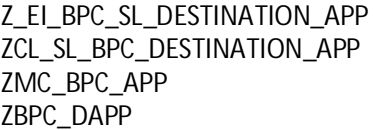

Enhancement Implementation Implementation Class Message Class Package

After your BASIS Administrator successfully loads the transports into your system verify that the objects exist and all objects are active.

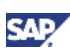

# 5. Implementation

One the BADI has been correctly installed; the user can create script logic that calls the BADI to perform the record transfers.

To call the BADI from script logic, use the following format:

```
*START_BADI DAPP
    DESTINATION_APP="PLANNING5"
    WRITE=OFF
```
\*END\_BADI

In the above example the target destination is "PLANNING5". Please include the additional statement WRITE=OFF to enhance overall BADI performance. If you forget, and warning message will be displayed at execution that will remind you the adding this statement will enhance performance.

Notes:

1. Scoping statements can be used to limit the number of records processed in the BADI call

2. There is no need for adding a \*COMMIT statement to post records into the database, the execution of the BADI performs function this automatically.

3. Valid parameters that can be used with this BADI:

# **DESTINATION\_APP**

Format: DESTINATION\_APP="<name of target application>"

Please be sure to include the open/closed quotation marks.

# **RENAME\_DIM**

Format: RENAME\_DIM="<source dim name>=<target dim name>","<source dim name>=<target dim name>",….

Only one RENAME\_DIM parameter will be accepted, but you can add as many combinations of source:target dimensions by separating the individual groups with a comma.

# **ADD\_DIM**

Format: ADD\_DIM="<dim name>","<dim name>",…

Only one ADD\_DIM parameter will be accepted, but you can add as many combinations of target dimensions by separating the individual groups with a comma.

# **WRITE**

Format: WRITE=ON - or - WRITE=OFF

DO NOT USE open/closed quotation marks around ON or OFF.

Default is WRITE=ON, for this BADI please make sure you use WRITE=OFF !

# **QUERY**

 Format: QUERY=ON –or- QUERY=OFF DO NOT USE open/closed quotation marks around ON or OFF. Default is QUERY=ON

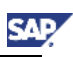

# **DEBUG**

Format: DEBUG=ON –or- DEBUG=OFF

DO NOT USE open/closed quotation marks around ON or OFF.

Default is DEBUG=OFF

If DEBUG is set to ON, then a more detailed log is generated identifying all records generated during execution.

Example scenarios for using "DAPP":

1. Source and Target applications have the same dimensions, but one or more dimension names are different.

In this scenario one or more of the source dimensions have a different name in the target application:

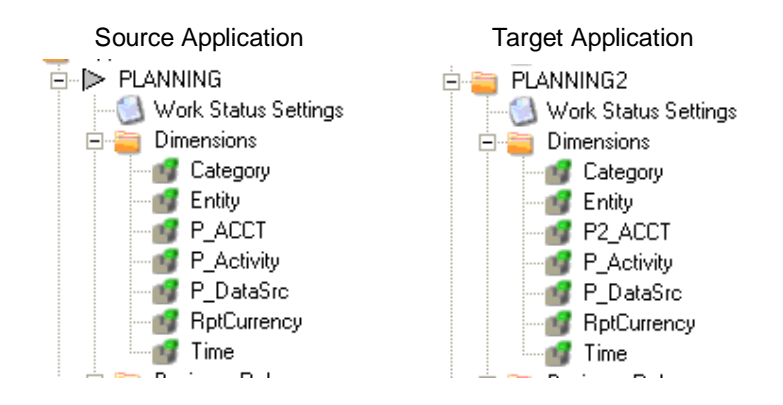

Note the change in the P\_ACCT dimension in the source application (PLANNING) to the P2\_ACCT dimension name in the target application (PLANNING2).

```
Use the keyword RENAME_DIM to identify the new target dimension, for example:
*XDIM_MEMBERSET TIME = 2009.JAN
*XDIM_MEMBERSET CATEGORY = PLAN
*XDIM_MEMBERSET P_ACCT = VALIDATION
*XDIM_MEMBERSET RPTCURRENCY = LC
*START_BADI DAPP
    DESTINATION_APP="PLANNING2"
    RENAME_DIM="P_ACCT=P2_ACCT"
    WRITE=OFF
*END_BADI
```
2. Target application has one or more dimensions not include in Source application.

In this scenario one or more of the source dimensions have a different name in the target application:

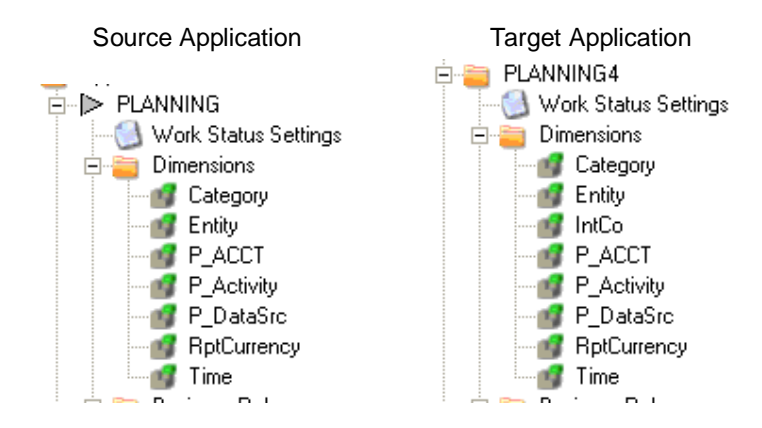

Note the change in the addition of the **IntCo** dimension in the target application (PLANNING4).

```
Use the keyword ADD_DIM to specify a value for the new target dimension, for example:
*XDIM_MEMBERSET TIME = 2009.JAN
*XDIM_MEMBERSET CATEGORY = PLAN
*XDIM_MEMBERSET P_ACCT = VALIDATION
*XDIM_MEMBERSET RPTCURRENCY = LC
*START_BADI DAPP
   DESTINATION_APP="PLANNING4"
   ADD_DIM = "INTCO=I_NONE"
   WRITE=OFF
*END_BADI
```
Note: the BADI will check that the dimension member value already exists. Records cannot be created for dimension members that have not been loaded.

3. Source application has dimensions that do not exist in the Target application.

In this scenario there are one or more source dimensions that don't exist in the Target application.

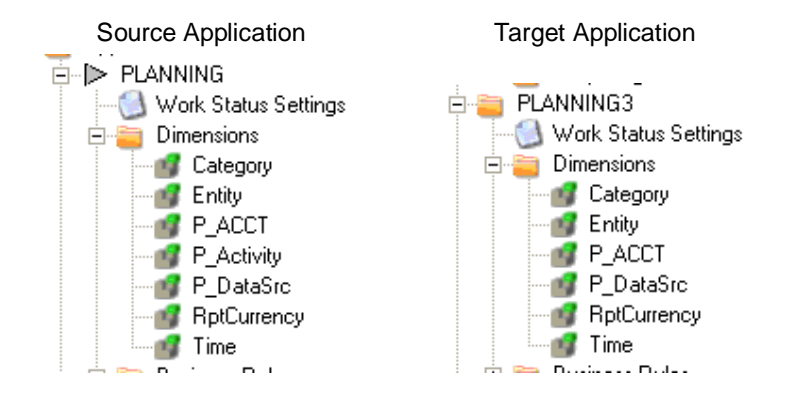

Note the missing dimension, P\_Activity, in the target application (PLANNING3).

In prior versions of BPC this situation was controlled via the keyword SKIP\_DIM. The use of SKIP\_DIM is **no longer necessary** due to the automatic aggregation provided by SAP NetWeaver. The following code will correctly migrate records from the source into the target application:

```
*XDIM_MEMBERSET TIME = 2009.JAN
*XDIM_MEMBERSET CATEGORY = PLAN
*XDIM_MEMBERSET P_ACCT = VALIDATION
*XDIM_MEMBERSET RPTCURRENCY = LC
*START_BADI DAPP
    DESTINATION_APP="PLANNING3"
    WRITE=OFF
*END_BADI
```
4. Combination of example scenarios 1, 2 and 3.

DAPP can process combination of all of the previously described simple senerios.

In this scenario, there are one or more source dimensions that don't exist in the Target application.

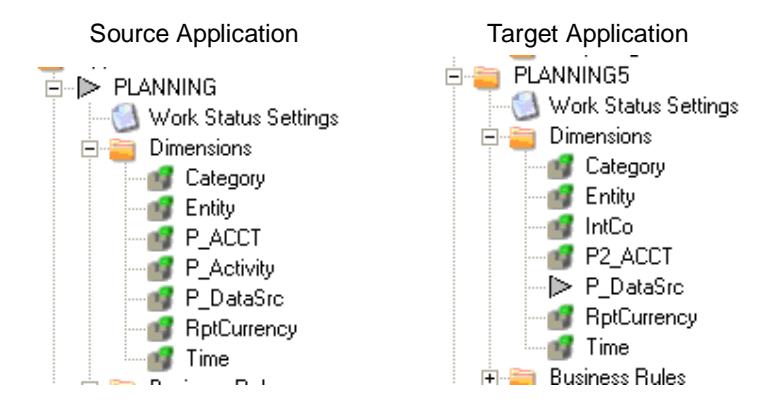

Note:

- 1. The missing dimension, P\_Activity, in the target application (PLANNING5).
- 2. The change in dimension name P\_ACCT to P2\_ACCT
- 3. An additional dimension added to the target application.

The following code will correctly migrate records from PLANNING into PLANNING5:

```
*XDIM_MEMBERSET TIME = 2009.JAN
*XDIM_MEMBERSET CATEGORY = PLAN
*XDIM_MEMBERSET P_ACCT = VALIDATION
*XDIM_MEMBERSET RPTCURRENCY = LC
*START_BADI DAPP
    DESTINATION_APP="PLANNING5"
    RENAME_DIM="P_ACCT=P2_ACCT"
   ADD_DIM = "INTCO=I_NONE"
   WRITE=OFF
*END_BADI
```
# 6. Error Messaging

This BADI has incorporated several error messages to help the user navigate the process:

### Message 1:

"The Dimension P2\_ACCT does not exist in Application PLANNING4, so it cannot be added.

An error occured while processing parameters, exiting Destination App."

This error message will be displayed if the user attempts to use the RENAME\_DIM command for a dimension (P2\_ACCT in the example shown) that does not exist in the target application (PLANNING4 in the example shown).

### Message 2:

The Dimension INTCO does not exist in Application PLANNING5, so it cannot be added.

An error occured while processing parameters, exiting Destination App.

This error message will be displayed if the user attempts to use the ADD\_DIM command for a dimension (INTCO in the example shown) that does not exist in the target application (PLANNING5 in the example shown).

### Message 3:

### For Performance Reasons please add the parameter WRITE=OFF.

User failed to add the statement WRITE=OFF as part of the BADI parameter submittal.

Example:

\*START\_BADI DAPP DESTINATION\_APP="PLANNING5" RENAME\_DIM="P\_ACCT=P2\_ACCT" ADD\_DIM = "INTCO=I\_NONE" WRITE=OFF

\*END\_BADI

NOTE: Do not enclose OFF or ON in parentheses!

Message 4: Write Back Failed with Error No records found

This message will appear if the scrip logic developer turns off the query option in the BAPI parameter list. For example:

\*START\_BADI DAPP DESTINATION\_APP="PLANNING5" RENAME\_DIM="P\_ACCT=P2\_ACCT" ADD\_DIM = "INTCO=I\_NONE" WRITE=OFF QUERY=OFF

\*END\_BADI

QUERY=OFF should only be used during initial development or troubleshooting. Best practice is to set this parameter as QUERY=ON or not specified at all (default uses Query=ON).

NOTE: Do not enclose OFF or ON in parentheses!

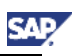

## Message 5:

The value PLANNING5 is not specified correctly for parameter DESTINATION\_APP. Please remember that parameter DESTINATION\_APP requires "" marks around its value.

An error occured while processing parameters, exiting Destination App.

This error results from failure to add the open/closed quotations around the parameter value for the parameter DESTINATION\_APP Example: DESTINATION\_APP="PLANNING5"

### Message 6:

The value P\_ACCT=P2\_ACCT is not specified correctly for parameter RENAME\_DIM. Please remember that parameter RENAME\_DIM requires '"' marks around its value.

An error occures while processing parameters, exiting Destination App.

This error results from failure to add the open/closed quotations around the parameter value for the parameter RENAME\_DIM.

Example: RENAME\_DIM="P\_ACCT=P2\_ACCT"

### Message 7:

The Dimension Member XYZ123 for Dimension INTCO is not valid.

An error occured while processing parameters, exiting Destination App.

This error results from failure to specify a valid dimension member value as the parameter value in the ADD\_DIM statement.

Example:

\*START\_BADI DAPP DESTINATION\_APP="PLANNING5" RENAME\_DIM="P\_ACCT=P2\_ACCT" ADD\_DIM = "INTCO=XYZ123" WRITE=OFF

\*END\_BADI

The error message occurs because the value XYZ123 does not exist as a valid dimension member.

### Message 8:

You have not specified the parameter INTCO which is required.

If the target application has dimensions not existing in the source application, then the extra target dimensions must be identified with the ADD\_DIM statement.

### Message 9:

# Begin Writing Records to Data Manager Log

If the DEBUG=ON

Parameter is set, then the system will create a more detailed log including the values of all written records. The enhance log starts with the line "Begin Writing Records to Data Manager Log"

[www.sdn.sap.com/irj/sdn/howtoguides](http://www.sdn.sap.com/irj/sdn/howtoguides)

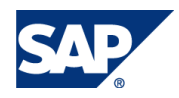